# Министерство науки и высшего образования РФ ФГБОУ ВО Уральский государственный лесотехнический университет Социально-экономический институт

Кафедра интеллектуальных систем

## **Рабочая программа дисциплины**

включая фонд оценочных средств и методические указания для самостоятельной работы обучающихся

# \_\_\_\_\_\_\_\_\_\_\_\_\_\_\_\_\_\_\_\_\_\_\_\_\_\_\_\_\_\_\_\_\_\_\_\_\_\_\_\_\_\_\_\_\_\_\_\_\_\_\_\_\_\_\_\_\_\_\_\_\_\_\_\_\_\_\_\_\_\_\_\_ **ФТД.01 Основы информационной культуры**

Направление подготовки 23.03.01 «Технология транспортных процессов» Направленность (профиль) – «Организация перевозок и безопасность движения» Квалификация – бакалавр Количество зачетных единиц (*часов*) - 1 (*36*)

Екатеринбург, 2023

Разработчик: доцент, к.с-х.н. \_\_\_\_\_\_\_\_\_\_\_\_\_\_\_\_/Е.В. Анянова

Рабочая программа утверждена на заседании кафедры интеллектуальных систем (протокол № \_\_ от «\_\_ » \_\_\_\_\_\_\_\_\_\_ 2023 года).

Зав. кафедрой \_\_\_\_\_\_\_\_\_ /В.В.Побединский/

Рабочая программа рекомендована к использованию в учебном процессе методической комиссией Инженерно-технического института (протокол № 6 от «02» февраля 2023 года).

Председатель методической комиссии ИТИ \_\_\_\_\_\_\_\_\_ /А.А. Чижов/

Рабочая программа утверждена директором инженерно-технического института

Директор ИТИ \_\_\_\_\_\_\_\_\_\_\_\_\_\_ /Е.Е. Шишкина/ «03» февраля 2023 года

## **Оглавление**

<span id="page-2-0"></span>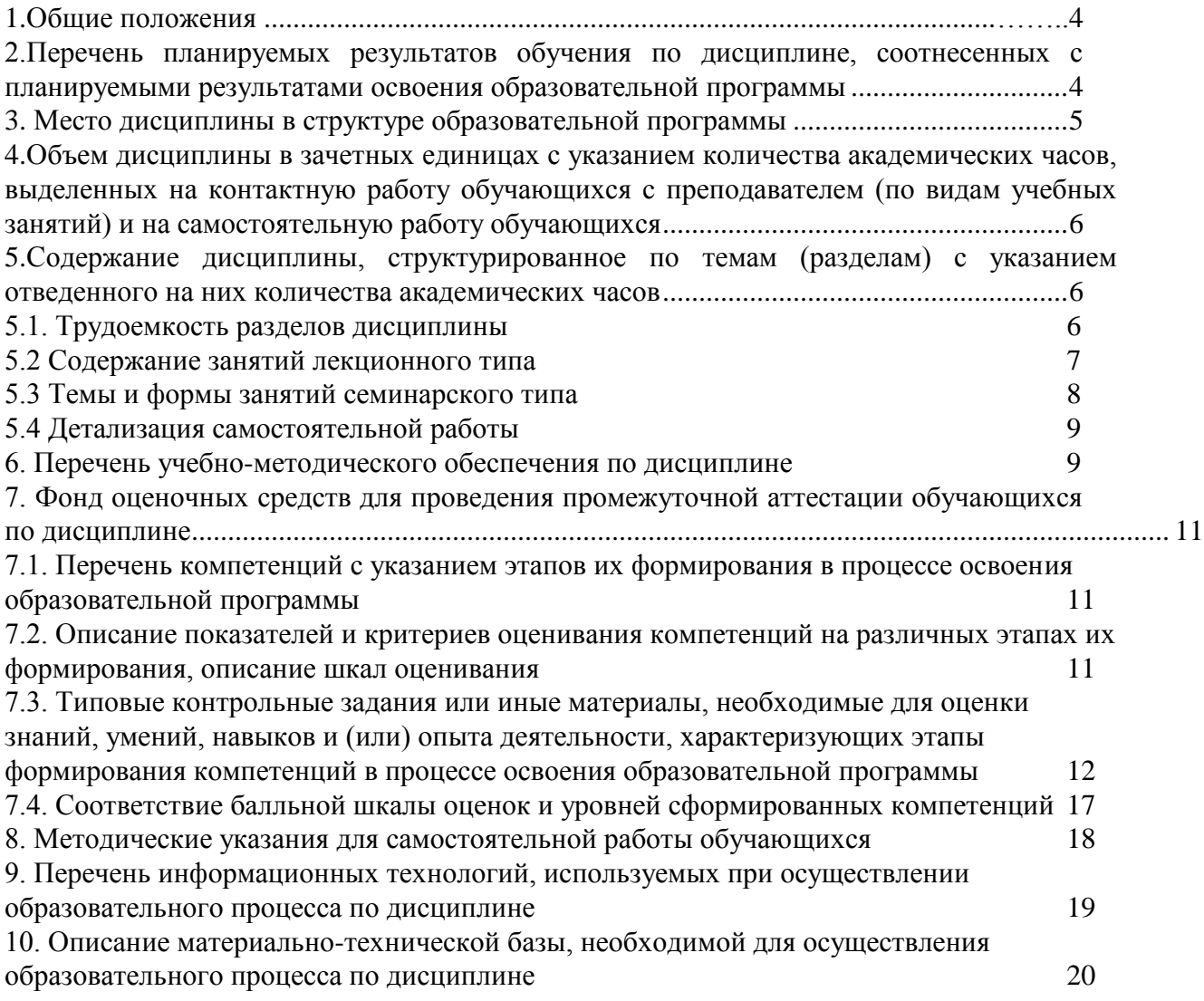

#### **1. Общие положения**

Дисциплина **«Основы информационной культуры**» относится к блоку ФТД, факультативы учебного плана, входящего в состав образовательной программы высшего образования 23.03.01 – Технология транспортных процессов (профиль – Организация перевозок и безопасность движения).

Нормативно-методической базой для разработки рабочей программы учебной дисциплины **«Основы информационной культуры**» являются:

 Федеральный закон «Об образовании в Российской Федерации» от 29.12.2012 № 273-  $\Phi$ 3:

 Приказ Минобрнауки России от 05.04.2017№ 301«Об утверждении порядка организации и осуществления образовательной деятельности по образовательным программам высшего образования – программам бакалавриата, программам специалитета, программам магистратуры»;

 Приказ Министерства труда и социальной защиты от 08.09.2014 № 616н «Об утверждении профессионального стандарта «Специалист по логистике на транспорте»;

– Федеральный государственный образовательный стандарт высшего образования (ФГОС ВО) по направлению подготовки 23.03.01 «Технология транспортных процессов» (уровень бакалавриат), утвержденный приказом Министерства образования и науки РФ от 07.08.2020 № 911;

 Учебные планы образовательной программы высшего образования направления 23.03.01 – Технология транспортных процессов (профиль – Организация перевозок и безопасность движения), подготовки бакалавров по очной, заочной и очно-заочной формам обучения, одобренные Ученым советом УГЛТУ (протокол от 27.08.2020 № 8).

Обучение по образовательной программе 23.03.01 – Технология транспортных процессов (профиль – Организация перевозок и безопасность движения) осуществляется на русском языке.

#### **2. Перечень планируемых результатов обучения по дисциплине, соотнесенных с планируемыми результатами освоения образовательной программы**

<span id="page-3-0"></span>Планируемыми результатами обучения по дисциплине являются знания, умения, владения и/или опыт деятельности, характеризующие этапы/уровни формирования компетенций и обеспечивающие достижение планируемых результатов освоения образовательной программы в целом.

**Цель дисциплины** – формирование теоретических знаний и практических навыков использования компьютерных методов сбора и обработки (редактирования) информации и информационного самообеспечения его учебной и научно-исследовательской деятельности.

#### **Задачи дисциплины:**

- изучение современных информационных технологии;

- освоение рациональных приемов и способов самостоятельного ведения поиска информации и систематизации данных в соответствии с задачами учебного процесса в вузе;

- овладение формализованными методами аналитико-синтетической переработки (свертывания) информации;

- изучение и практическое применение технологии подготовки и оформления результатов самостоятельной учебной и научно-исследовательской деятельности (подготовка курсовых и дипломных работ, рефератов, презентаций)

**Процесс изучения дисциплины направлен на формирование следующей профессиональной компетенции:**

**ОПК – 4 -** способен понимать принципы работы современных информационных технологий и использовать их для решения задач профессиональной деятельности

В результате изучения дисциплины обучающийся должен:

#### *Знать:*

 современные информационные технологии и программные средства, в том числе отечественного производства, при решении задач профессиональной деятельности.

 принципы, методы и средства решения стандартных задач профессиональной деятельности на основе информационной и библиографической культуры с применением информационно-коммуникационных технологий и с учетом основных требований информационной безопасности.

- методы поиска информации по различным источникам особенности, структуру и назначение основных типов изданий на бумажных и электронных носителях;

#### *Уметь:*

 выбирать современные информационные технологии и программные средства, в том числе отечественного производства, при решении задач профессиональной деятельности.

 решать стандартные задачи профессиональной деятельности на основе информационной и библиографической культуры с применением информационнокоммуникационных технологий и с учетом основных требований информационной безопасности;

- пользоваться справочно-библиографическим аппаратом библиотеки, алгоритмам работы в электронных каталогах;

#### *Владеть***:**

- современными информационными технологиями и программными средствами, в том числе отечественного производства, при решении задач профессиональной деятельности;

- основами аналитической переработки информации;

- основными правилами библиографического описания документов;

- подготовкой обзоров, аннотаций, составления рефератов, научных докладов, публикаций, и библиографии по научно-исследовательской работе с учетом требований информационной безопасности.

### **3. Место дисциплины в структуре образовательной программы**

<span id="page-4-0"></span>Данная учебная дисциплина относится к факультативным дисциплинам обязательной части, что означает частичное формирование в процессе обучения у бакалавра общепрофессиональных, уникальных компетенций в рамках выбранного профиля.

Освоение данной дисциплины является необходимой основой для последующего изучения дисциплин ОПОП и написания выпускной квалификационной работы.

| Обеспечивающие   Сопутствующие | Обеспечиваемые                                                                          |
|--------------------------------|-----------------------------------------------------------------------------------------|
|                                | Информатика                                                                             |
|                                | Учебная практика (ознакомительная практика)                                             |
|                                | Выполнение, подготовка к процедуре защиты и<br>защита выпускной квалификационной работы |

Перечень обеспечивающих, сопутствующих и обеспечиваемых дисциплин

Указанные связи дисциплины дают обучающемуся системное представление о комплексе изучаемых дисциплин в соответствии с ФГОС ВО, что обеспечивает требуемый теоретический уровень и практическую направленность в системе обучения и будущей деятельности выпускника.

## <span id="page-5-0"></span>**4. Объем дисциплины в зачетных единицах с указанием количества академических часов, выделенных на контактную работу обучающихся с преподавателем (по видам учебных занятий) и на самостоятельную работу обучающихся**

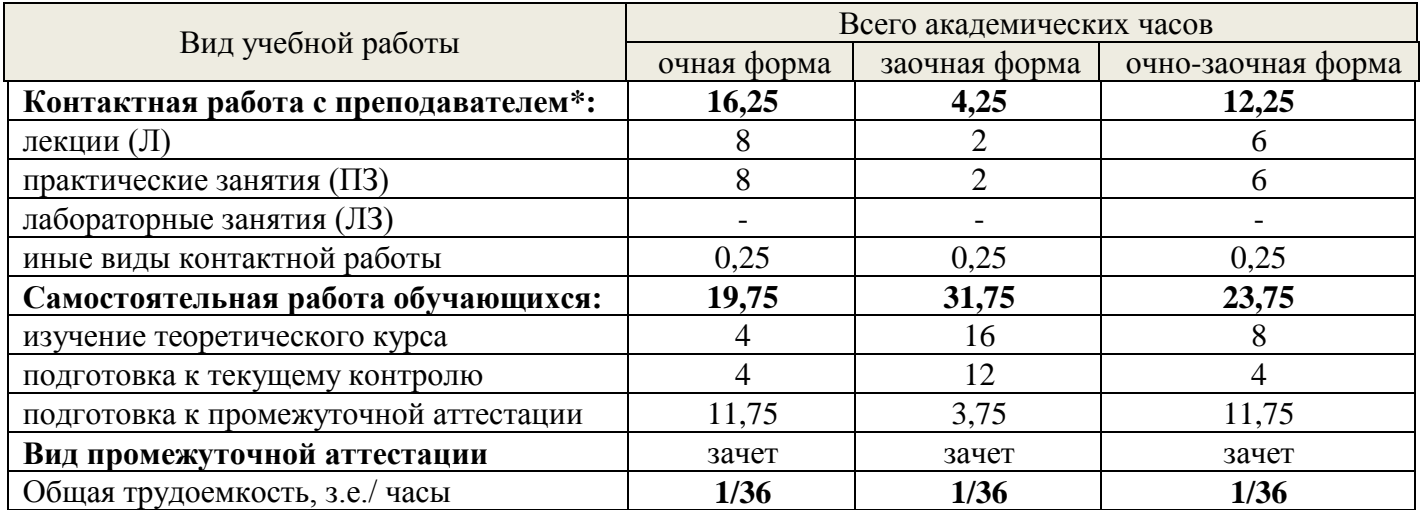

Общая трудоемкость дисциплины

\*Контактная работа обучающихся с преподавателем, в том числе с применением дистанционных образовательных технологий, включает занятия лекционного типа, и (или) занятия семинарского типа, и (или) групповые консультации, и (или) индивидуальную работу обучающегося с преподавателем, а также аттестационные испытания промежуточной аттестации. Контактная работа может включать иные виды учебной деятельности, предусматривающие групповую и индивидуальную работу обучающихся с преподавателем. Часы контактной работы определяются Положением об организации и проведении контактной работы при реализации образовательных программ высшего образования, утвержденным Ученым советом УГЛТУ от 25 февраля 2020 года.

## <span id="page-5-1"></span>**5. Содержание дисциплины, структурированное по темам (разделам) с указанием отведенного на них количества академических часов** *5.1. Трудоемкость разделов дисциплины*

<span id="page-5-2"></span>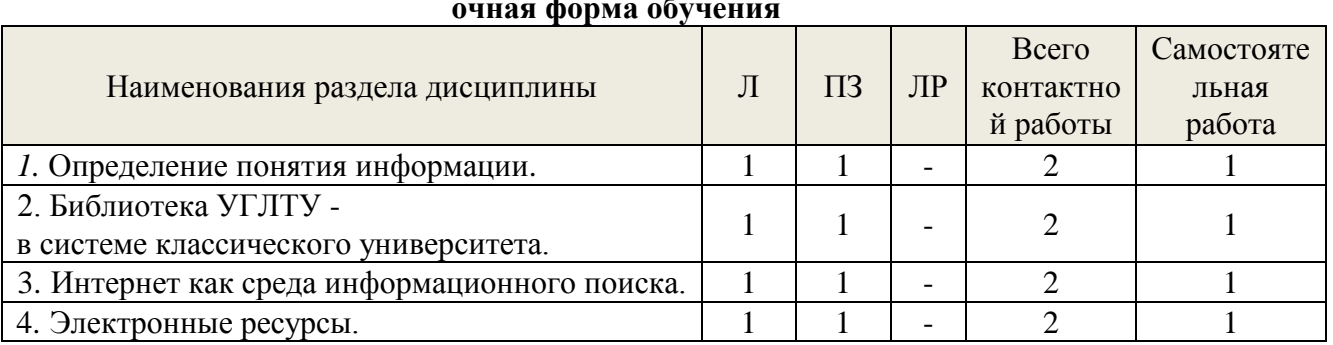

**очная форма обучения**

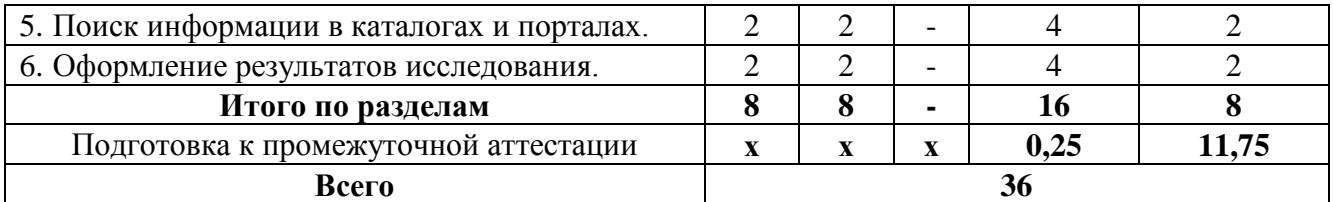

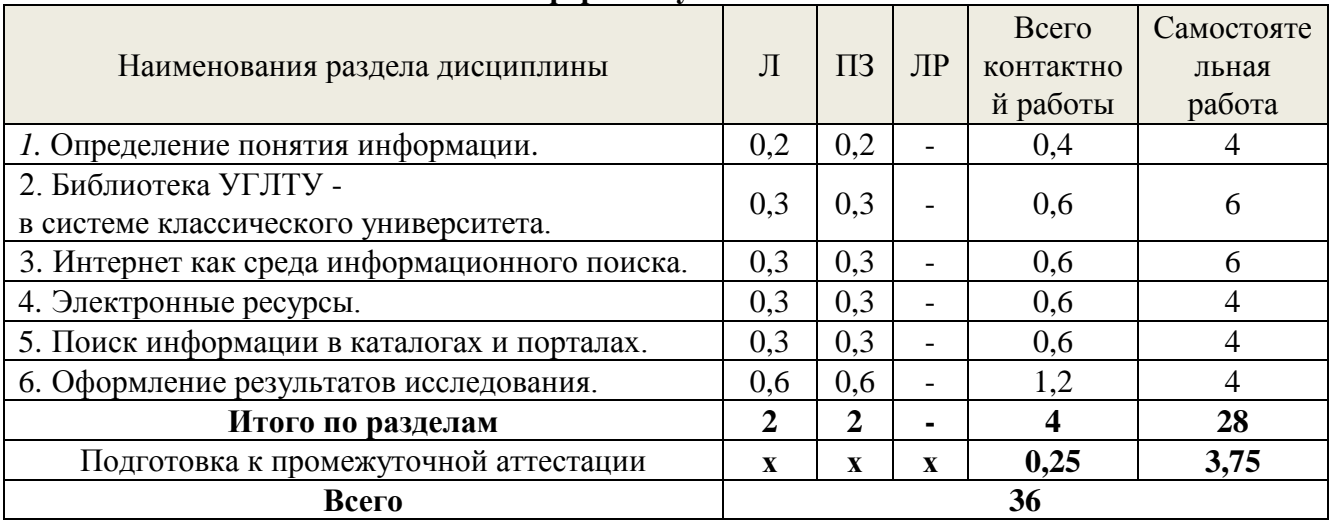

#### **заочная форма обучения**

#### **Очно-заочная форма обучения**

<span id="page-6-0"></span>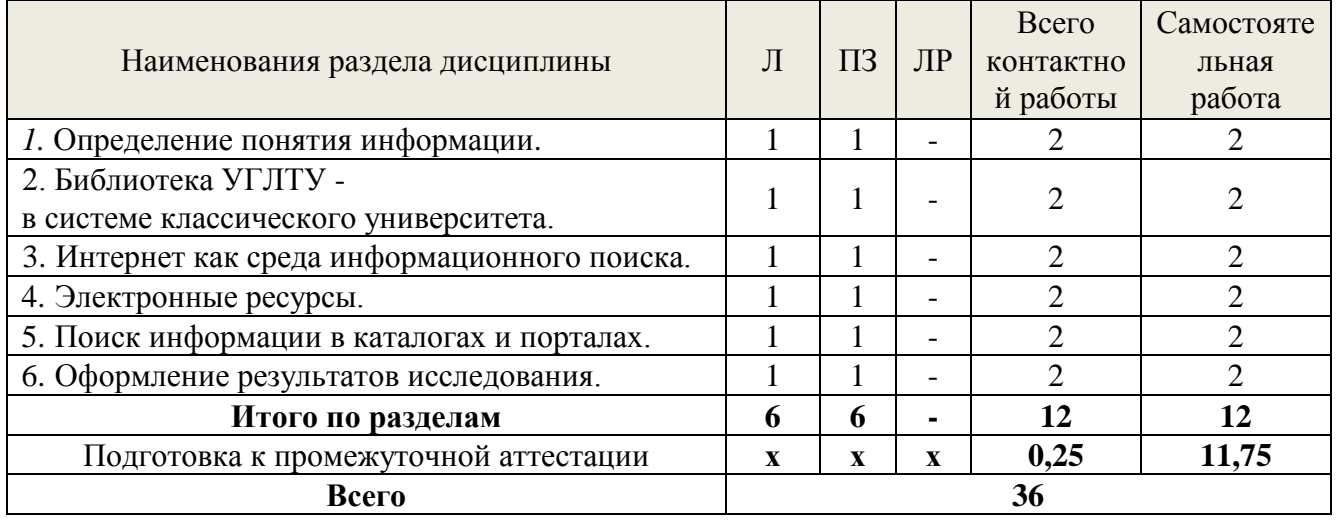

## *5.2 Содержание занятий лекционного типа* **Раздел 1. Определение понятия информации.**

 Роль и значение научной информации в современном мире. Информационная культура как систематизированная совокупность знаний, умений, навыков, обеспечивающая оптимальное осуществление индивидуальной информационной деятельности, направленной на удовлетворение информационных потребностей личностей.

Информационное общество. Признаки информационного общества. Международные и национальные проекты и программы, касающиеся информационного общества.

**Раздел 2 Поиск информации.**

Роль библиотек в хранении, поиске и распространении информации. Традиционные и электронные библиотеки: общая характеристика.

Организация и работа современной традиционной библиотеки: фонды, коллекции, справочнопоисковый аппарат библиотеки, условия и порядок записи читателей, правила пользования абонементом и читальными залами (на примере библиотеки УГЛТУ.)

Библиография, ее значение для учебной и научной деятельности. Будущее библиотек в информационном обществе и электронной среде.

Методика систематизации научных работ.

Методика составления личных тематических картотек, правила оформления ссылок на литературу, списков литературы.

## **Раздел 3. Интернет как среда информационного поиска.**

Состав и характеристика сайтов и порталов в области образования и юриспруденции Поиск информации в интернет. Поиск информации в электронном каталоге. Алгоритм поиска Коммуникационные технологии (ИКТ). Развитие ИКТ как платформы информационного общества и общества, построенного на научных знаниях. Справочные издания. Типы и виды справочных изданий. Справочные издания на дисках, справочная литература online-доступа, поиск фактографической информации в энциклопедиях, словарях, справочниках.

## **Раздел 4. Электронные ресурсы.**

Порталы. Библиотека как информационный центр.

Электронный каталог: назначение, особенности поиска по ЭК, состав ЭК.

Глобальные поисковые системы. Поиск информации в каталогах и порталах. Определение, цели и принципы работы ЭБС. Внутренние и внешние ЭБС. Примеры ЭБС (Издательство ЛАНЬ, Электронная библиотека УГЛТУ).

## **Раздел 5. Система научной литературы.**

Типы научной литературы публикуемые-непубликуемые, первичные, вторичные. Виды первичных документов монографии, сборники научных статей, авторефераты диссертаций, статьи из периодических журналов, полнотекстовые БД и их значение в изучении темы. Виды вторичных документов: библиографические указатели, реферативные журналы, их роль в поиске информации по темам научно-исследовательских работ студентов.

Методика поиска научной литературы по теме исследования.

Поиск, отбор информации о научной литературк в отраслевых библиографических указателях, реферативных журналах, локальных и удалённых баз данных.

## **Раздел 6. Оформление результатов исследования.**

Библиографическое описание научной литературы, реферат, аннотация, обзор научной литературы.

Государственные стандарты (ГОСТЫ) по библиографическому описанию научных документов и электронных ресурсов). Общие требования и правила заполнения. В соответствии с нормативами виды ссылок (внутритекстовые, подстрочные, затекстовые), правила их оформления. Оформление списка литературы: алфавитное, систематическое, хронологическое и др. варианты расположения литературы в списке. Библиографическое описание документа для списка литературы. Монографическое и аналитическое описание: общая схема, элементы описания, виды монографического описания.

## *5.3 Темы и формы занятий семинарского типа*

Учебным планом по дисциплине предусмотрены практические занятия.

<span id="page-7-0"></span>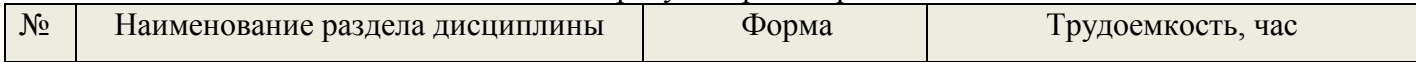

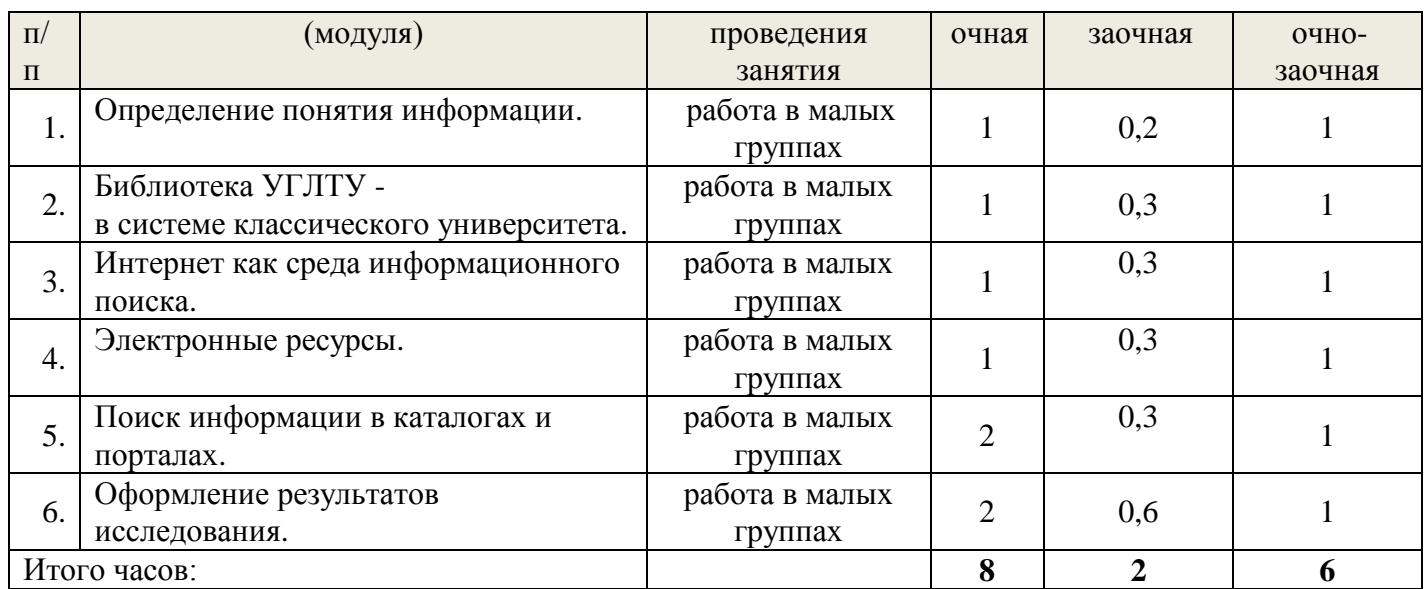

<span id="page-8-0"></span>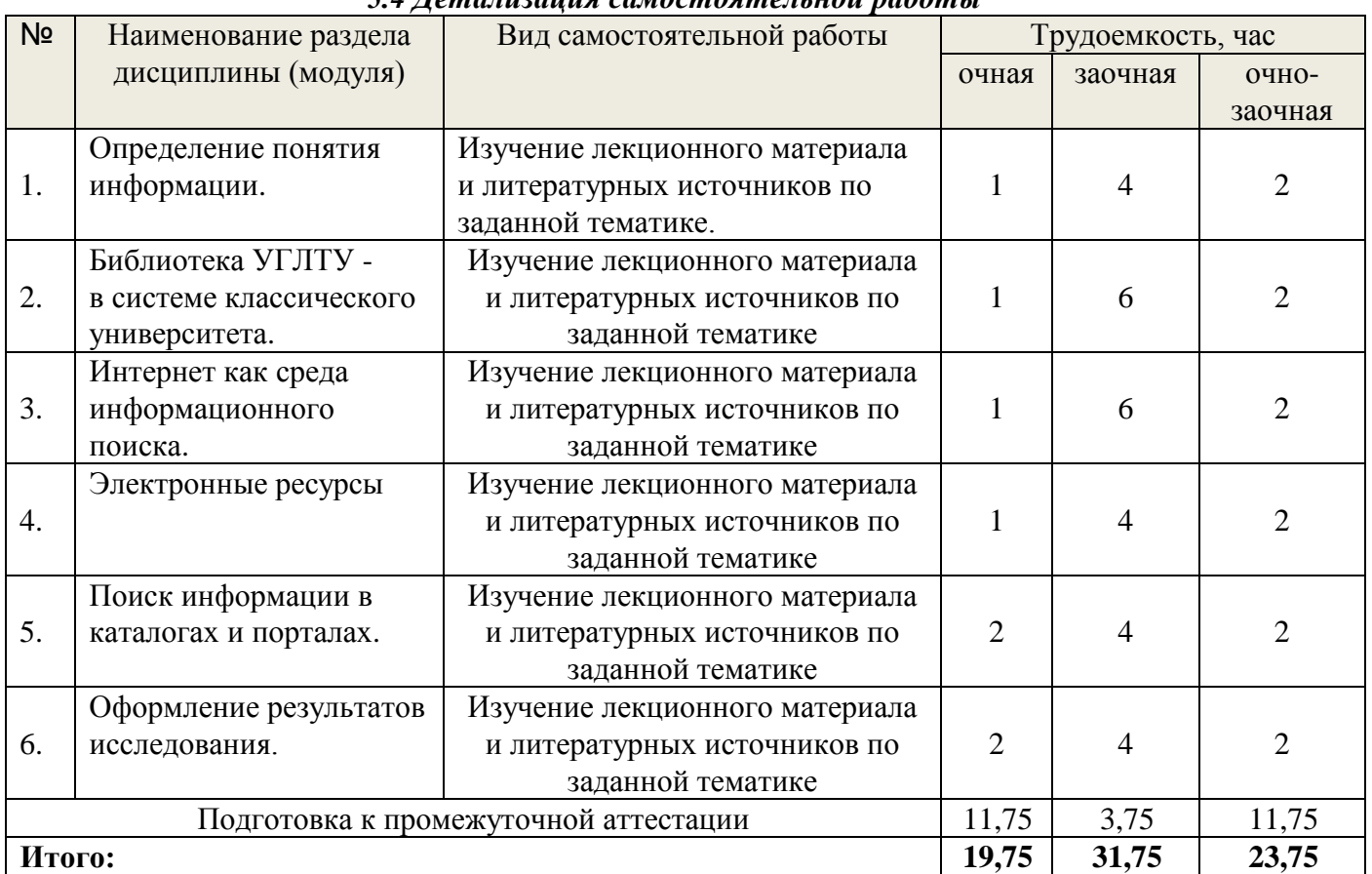

## *5.4 Детализация самостоятельной работы*

## *6. Перечень учебно-методического обеспечения по дисциплине* **Основная и дополнительная литература**

<span id="page-8-1"></span>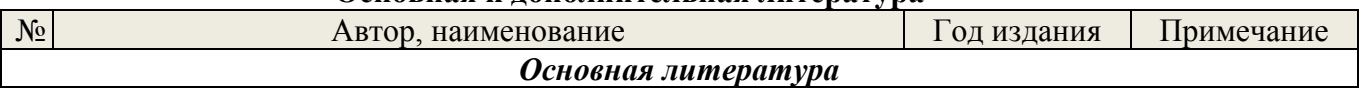

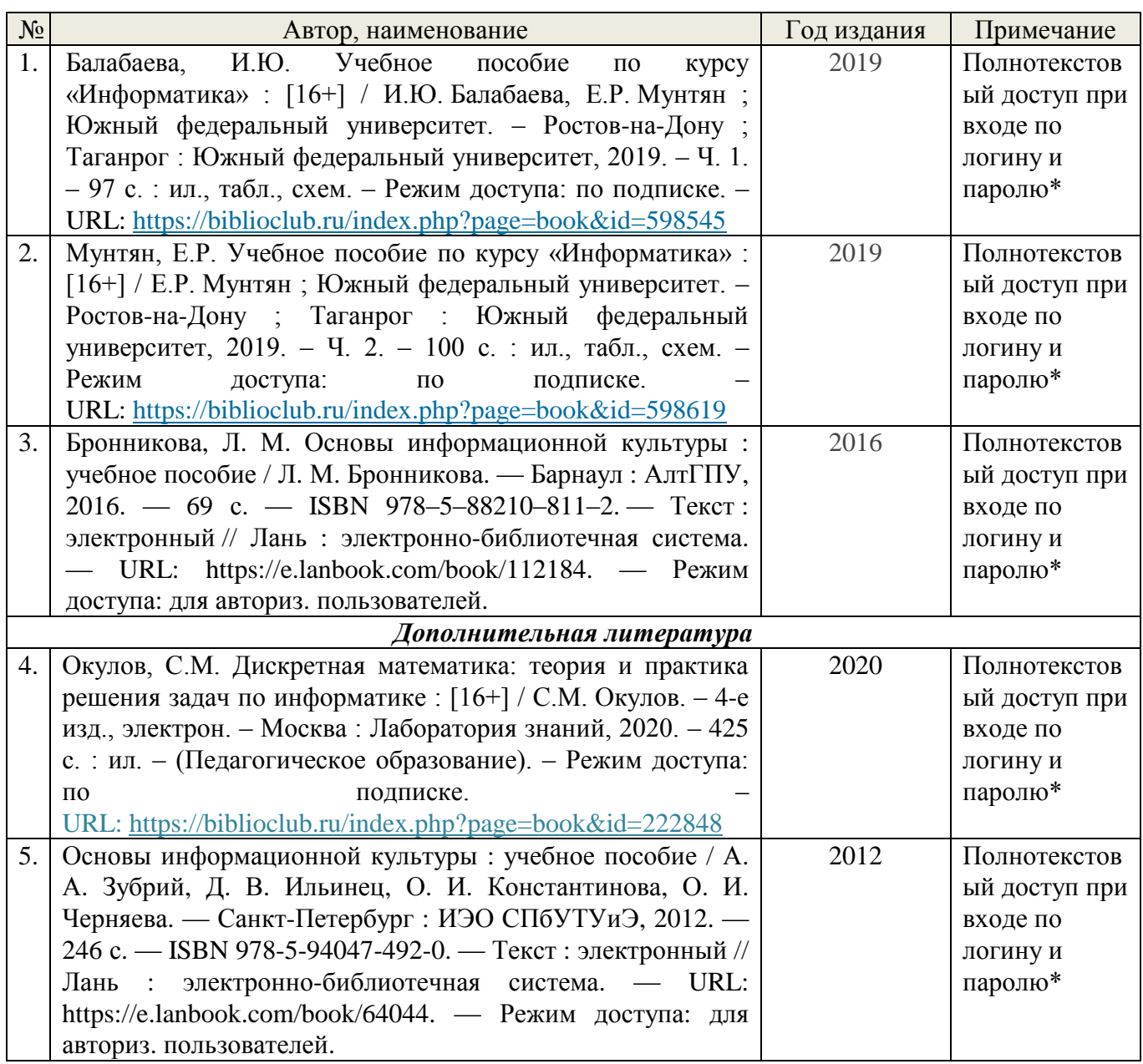

\*- прежде чем пройти по ссылке, необходимо войти в систему

Функционирование электронной информационно-образовательной среды обеспечивается соответствующими средствами информационно-коммуникационных технологий.

### **Электронные библиотечные системы**

Каждый обучающийся обеспечен доступом к электронной библиотечной системе УГЛТУ [\(http://lib.usfeu.ru/\)](http://lib.usfeu.ru/), ЭБС Издательства Лань [http://e.lanbook.com/,](http://e.lanbook.com/) ЭБС Университетская библиотека онлайн [http://biblioclub.ru/,](http://biblioclub.ru/) содержащих издания по основным изучаемым дисциплинам и сформированных по согласованию с правообладателями учебной и учебнометодической литературы.

### **Справочные и информационные системы***.*

1. Справочно-правовая система «Консультант Плюс». Режим доступа: для авториз. пользователей.

2. Информационно-правовой портал Гарант. Режим доступа: <http://www.garant.ru/>

3. База данных Scopus компании Elsevier B.V. <https://www.scopus.com/>

### **Профессиональные базы данных***.*

1. Федеральная служба государственной статистики. Официальная статистика - Режим доступа:<http://www.gks.ru/>

2. Научная электронная библиотека elibrary. Режим доступа:<http://elibrary.ru/> .

- 3. Экономический портал [\(https://institutiones.com/](https://institutiones.com/) );
- 4. Информационная система РБК [\(https://ekb.rbc.ru/;](https://ekb.rbc.ru/)

### **Нормативно-правовые акты**

- 1. Гражданский кодекс Российской Федерации от 30 ноября 1994 года N 51-ФЗ
- <span id="page-10-0"></span>2. Профессиональный стандарт 06.015 - " Специалист по информационным системам", утвержденный приказом Министерства труда и социальной защиты Российской Федерации от 17 сентября 2014 г. N 645н.

## **7. Фонд оценочных средств для проведения промежуточной аттестации обучающихся по дисциплине**

### *7.1. Перечень компетенций с указанием этапов их формирования в процессе освоения образовательной программы*

<span id="page-10-1"></span>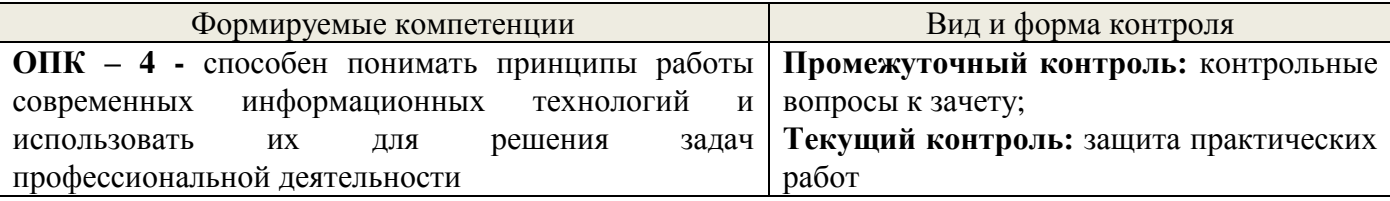

## *7.2. Описание показателей и критериев оценивания компетенций на различных этапах их формирования, описание шкал оценивания*

## <span id="page-10-2"></span>**Критерии оценивания устного ответа на контрольные вопросы к зачету (промежуточный контроль формирования компетенций ОПК-4)**

*«зачтено»*

- дан полный, развернутый ответ на поставленный вопрос, показана совокупность осознанных знаний об объекте, доказательно раскрыты основные положения темы; в ответе прослеживается четкая структура, логическая последовательность, отражающая сущность раскрываемых понятий, теорий, явлений. Знание об объекте демонстрируется на фоне понимания его в системе данной науки и междисциплинарных связей. Ответ изложен литературным языком в терминах науки, показана способность быстро реагировать на уточняющие вопросы;

- дан полный, развернутый ответ на поставленный вопрос, показано умение выделить существенные и несущественные признаки, причинно-следственные связи. Ответ четко структурирован, логичен, изложен в терминах науки. Однако допущены незначительные ошибки или недочеты, исправленные магистрантом с помощью «наводящих» вопросов;

- дан неполный ответ, логика и последовательность изложения имеют существенные нарушения. Допущены грубые ошибки при определении сущности раскрываемых понятий,

теорий, явлений, вследствие непонимания обучающимся их существенных и несущественных признаков и связей. В ответе отсутствуют выводы. Умение раскрыть конкретные проявления обобщенных знаний не показано. Речевое оформление требует поправок, коррекции;

#### *«не зачтено»*

– обучающийся демонстрирует незнание теоретических основ предмета, не умеет делать аргументированные выводы и приводить примеры, показывает слабое владение монологической речью, не владеет терминологией, проявляет отсутствие логичности и последовательности изложения, делает ошибки, которые не может исправить, даже при коррекции преподавателем, отказывается отвечать на занятии.

#### **Критерии оценивания практических работ (текущий контроль формирования компетенций ОПК-4):**

*«отлично» -* выполнены все задания, бакалавр четко и без ошибок ответил на все контрольные вопросы.

*«хорошо» -* выполнены все задания, бакалавр без с небольшими ошибками ответил на все контрольные вопросы.

*«удовлетворительно» -* выполнены все задания с замечаниями, бакалавр ответил на все контрольные вопросы с замечаниями.

<span id="page-11-0"></span>*«неудовлетворительно» -* обучающийся не выполнил или выполнил неправильно задания, ответил на контрольные вопросы с ошибками или не ответил на конкретные вопросы.

## *7.3. Типовые контрольные задания или иные материалы, необходимые для оценки знаний, умений, навыков и (или) опыта деятельности, характеризующих этапы формирования компетенций в процессе освоения образовательной программы*

#### **Контрольные вопросы к зачету (промежуточный контроль)**

- 1. Что такое информация?
- 2. Какой каталог поможет при написании дипломной работы.
- 3. С чего начинается поиск и заказ книги в электронном каталоге.
- 4. Понятие и содержание термина «информационные ресурсы».
- 5. Информационные ресурсы: определение, структура.
- 6. В состав СПА входят.
- 7. Что такое библиотечный каталог.
- 8. Какая классификация применяется в библиотеке УГЛТУ.
- 9. Из каких элементов состоит шифр книги.
- 10. Что такое библиографическое описание.
- 11. Что такое библиографическая запись.
- 12. Учебные издания по характеру информации.
- 13. Научные издания по характеру информации.
- 14. Официальные издания по характеру информации.
- 15. Типы документов по целевому назначению.
- 16. Виды нормативно-технических документов в Российской Федерации.
- 17. Информационно-поисковые системы Интернета.
- 18. Электронные библиотеки.
- 19. Основные сервисы Интернета.
- 20. Сводные каталоги библиотек. Каталоги библиотек в Интернете?
- 21. Электронные ресурсы локального доступа.
- 22. Издания органов научно-технической информации.
- 23. Методика систематизации научных работ.
- 24.Методика составления личных тематических картотек, правила оформления ссылок на литературу, списков литературы
- 25. Справочные издания.
- 26. Русскоязычные каталоги интернет.
- 27. Библиографические, реферативные и полнотекстовые базы данных в интернет.
- 28. Электронный каталог: назначение, особенности поиска по ЭК, состав ЭК.
- 29. Глобальные поисковые системы.

## **Практические работы (текущий контроль)**

Библиографическое описание документа. ГОСТ 7.1 - 2003, Библиография как область научнопрактической деятельности.

Поиск в информации в традиционном каталоге.

Информационные ресурсы ГСНТИ (ВИНИТИ, ИНИОН РАН, ГПНТБ России), РКП, РГБ, РНБ. Оформление списка литературы. Библиографическое описание документа. ГОСТ 7.1 - 2003,

Электронный каталог: поиск тематический, по автору и т.д.

Методика составления личных тематических картотек, правила оформления ссылок на литературу

Методика систематизации научных работ

## Создание документов в редакторе MS WORD.

## *Порядок работы*

1. Запустите текстовый редактор Microsoft Word

- 2. Изучите кнопки меню программы Microsoft Word, подводя к ним курсор мыши.
- 3. В открывшемся новом документе Microsoft Word:

Наберите заголовок:

Пример 1

Ф.И.О. студента группы

Наберите заголовок:

*Задание 1.1. Подготовка к созданию текстового документа.*

4. Установите вид экрана *Обычный (меню Вид, команда Черновик)*

Наберите заголовок:

*Задание 1.2. Набор текста.*

1. Наберите два абзаца текста по приведенному образцу, расположенному ниже гарнитуру шрифта — Times New Roman, размер шрифта 14, курсив. В набранном тексте выделите названия пунктов меню и команды полужирным шрифтом.

## *Образец для набора*

*Чтобы представлять, как располагается текст на листе, используйте режим Разметка страницы. Для задания этого вида воспользуйтесь меню Вид и выберите команду Разметка страницы.*

*Если вам на экране не видны края документа, выберите масштаб «По ширине» (меню Вид, команда Масштаб по ширине).*

2. Скопируйте образец для набора один раз, предварительно выделить его *(Главная/Копировать, Главная/Вставить.)*

Наберите заголовок:

*Задание 1.3. Изменения вида экрана.*

3. Установите режим *Разметка страницы.* Обратите внимание, как изменился вид экрана.

4. Для выбора оптимального размера документа на экране установите в порядке указанной очередности, ниже перечисленные виды масштабов *(Вид/Масштаб)* (рис. 1). Обратите внимание, как изменяется вид экрана:

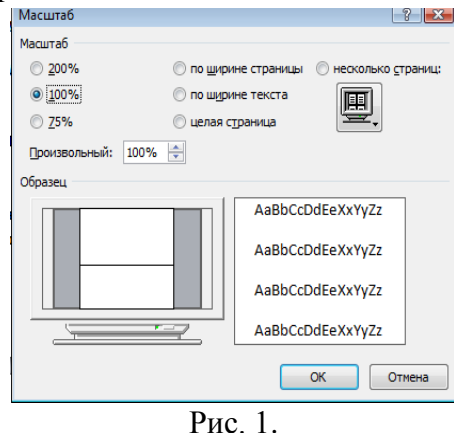

Į

- произвольный 38 % и 130%;
- две страницы;
- страница целиком;
- по ширине страницы.

10. Оставьте для работы с документом последний установленный вид масштаба *«По ширине».*

Наберите заголовок:

*Задание 1.4. Вставка символов.*

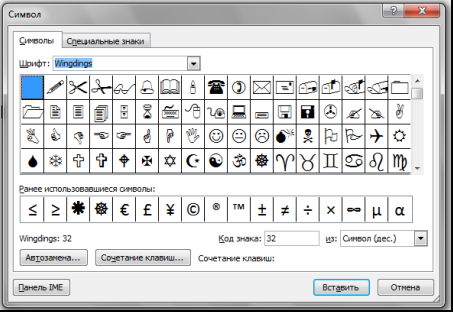

Рис. 2.

Вставьте после текста следующие символы (вкладка *Вставка*, команда *Символ*) (рис. 2). ©, §, ® — вкладка Специальные символы;

 $(a, \hat{s}, 3A$  — вкладка Символы, шрифт — обычный текст;

 $\widetilde{F}, \widetilde{E}, \widetilde{E}$  — вкладка Символы, шрифт — обычный текст, набор — Денежные единицы;

Наберите заголовок:

*Задание 1.5. Форматирование текста.*

1. В скопированном образце для набора установите в первом абзаце напечатанного текста различные размеры шрифта (выделяя слова мышкой или клавишами [Shift], [Ctrl]  $u \rightarrow$ ): первое слово — 22 пт., второе — 18 пт., третье — 14 пт., четвертое — 10 пт. (Главная/Шрифт) (рис. 3).

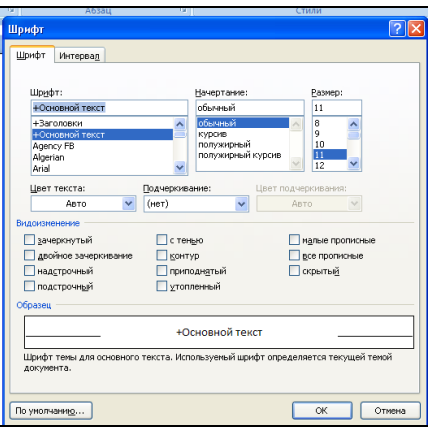

Рис. 3.

- 2. Оформите во втором абзаце в первой строке каждые два слова разным цветом
- 3.Произведите во втором абзаце следующие преобразования, выделяя нужные слова *(Шрифт)*:
	- первые два слова оформить полужирным шрифтом;
	- вторые два слова *курсивом*;
	- третьи два слова подчеркиванием;
	- следующие два слова *курсивом* + полужирным + подчеркиванием.
- 4. Задайте в первом абзаце разные виды подчеркивания (*Шрифт//Видоизменения*):
	- первое слово с одинарным подчеркиванием,
	- второе с пунктирным подчеркиванием, • претье — с двойным подчеркиванием.

5. Наберите слово «эффект». Скопируйте его пять раз, предварительно выделить его *(Главная/Копировать, Главная/Вставить)* и наложите следующие видоизменения *(Главная/Шрифт*) или воспользоваться пиктограммами главного меню:

эффект (зачеркнутый);

э<sup>фф</sup>ект (верхний индекс);

Эффект (нижний индекс);

ЭФФЕКТ (малые прописные);

(прописные + контур + полужирный).

К раткая справка. Выделение фрагмента текста производится двойным щелчком мыши слева от строки. Выделение строки текста производится тройным щелчком мыши слева от строки. 

6. В исходном тексте на слова «Разметка страницы» установите интервал разрежения на 10 пт.

*(Главная/Шрифт*/вкладка *Интервал/*интервал разреженный на 2 пт.) Рис. 4.

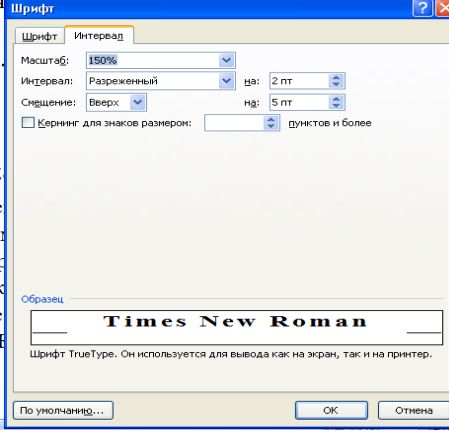

Рис. 4.

8. В исходном тексте на слова «Масштаб» установите масштаб 150% и смещение вниз шрифта на 3 пт.

9. Выделите второй абзац текста и измените гарнитуру шрифта на Arial. Обратите внимание на изменение внешнего вида шрифта.

Наберите заголовок:

*Задание 1.6. Редактор формул. Вставка рисунков в текст*

Если в документ требуется вставить формулу, нужно выбрать пункт *Формула* вкладки *Вставка – Символы*. В появившемся окне можно выбрать имеющуюся формулу, либо составить новую, нажав на кнопку *Вставить* новую формулу и использовав средства контекстной ленты *Работа с формулами – Конструктор.* .

1. Наберите следующие формулы:

$$
F(x) := \sqrt{3x^2 - 2 + \frac{6}{x+1}}
$$
  $y = \frac{x^2 - 2\cos x}{\sqrt{x}}$ 

2. Наберите следующую формулу, используя вкладку *Главная* подстрочные и надстрочные знаки.

 $F(x_{i,j}) = cos(x_{i,j}) - a^3 + x_{i,j} + 1$ 

3. Вставьте любой понравившийся по теме рисунок после формул, *Вставка/Рисунок,* он выбирается из *Библиотеки изображений* редактора Word.

Для вставки рисунка из имеющегося графического файла, необходимо воспользоваться кнопкой *Рисунок* панели *Иллюстрации* на вкладке В появившемся окне найдите и выберите нужный графический файл. *Изображение* вставится в документ.

Замечание. Следует учитывать, что вставленное изображение зачастую занимает значительный объем памяти. Чтобы работа с изображениями была более удобной, а итоговый размер текстового документа не был очень большим, целесообразно сделать компрессию изображения. Для этого предназначена кнопка *Сжатие рисунков* на панели *Изменить* вкладки *Формат*

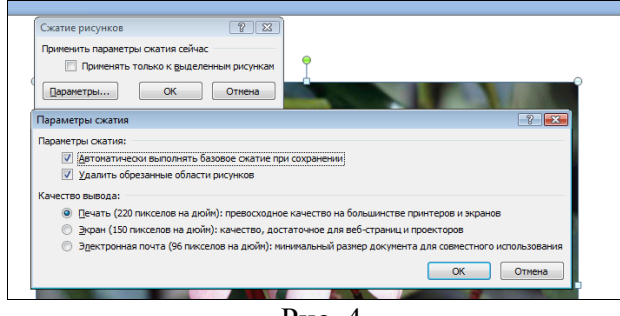

Рис. 4

Наберите заголовок:

*Задание 1.7. Обрамление и заливка текста.*

4. В исходном образце текста произведите обрамление первой строки текста. Для этого выделите первую строку, в меню *Главная* выберите кнопку *Заливка*, задайте цвет линии — синий, толщину — 1,5 пт., тип линии — сплошная линия; применить — к тексту, тип границ — рамка.

\*\*\*\*\*\*\*\*\*\*\*\*\*\*\*\*\*\*\*\*\*\*\*\*\*\*\*\*\*

Примечание. При применении рамки «к тексту» рамка окаймит только выделенные слова, а при применении рамки «к абзацу» — рамка примет размеры по ширине листа без учета полей.

5. Произведите заливку цветом второго абзаца текста. Для этого выделите второй абзац, в меню

*Главная* выберите команду *Границы и заливка*, на вкладке *Заливка* выберите цвет и нажмите на кнопку ОК.

6. Сохраните набранный документ в папке *Мой Word* с предложенным именем (по первой

строке лабораторной работа 1) или «Лаб1.doc» выбрать кнопку **[3]**, опцию *Сохранить как*).

Практическая работа 2.

Создание макросов.

Пример 1. Создать макрос, который помещает в первую строку рабочего листа, начиная с ячейки В1, названия зимних месяцев. Завершается запись макроса в момент установления активной ячейки В3.

1. Создать Рабочую книгу Лаб\_2.

2. Переименовать Лист1 в Месяцы.

3. Вызвать команду Запись макроса. В окне Запись макроса указать имя – ЗимниеМесяцы, в поле Сочетание клавиш введите символ М.

4. Щелкнуть по кнопке Ок для начала записи макроса.

5. Активируйте ячейку В1 и введите названия зимних месяцев.

5. Залейте содержимое ячейки B1 желтым цветом, ячейки С1 – голубым, D1 – розовым. После перехода на ячейку В3 остановите запись макроса. Теперь созданный макрос готов к выполнению.

Пример 2. Рассчитать статистику продаж путевок во втором и третьем кварталах в санатории области (не менее пяти).

1. Переименовать Лист2 Рабочей книги Лаб\_2 в Расчеты.

2. Создать таблицу, начиная с ячейки В2, с заголовками: Санаторий, Апрель, Май, Июнь, Июль, Август, Сентябрь, Среднее значение за I квартал, Среднее значение за II квартал.

3. Заполнить произвольными значениями столбцы В, С, D, E, F, G, H.

4. Добавить макрос Формула1, который рассчитывает среднее значение посещений каждого санатория за I квартал, и макрос Формула2 – среднее по посещениям за II квартал. Использовать функцию СРЗНАЧ (адрес\_блока\_ячеек).

Пример 3.

1. Создайте макросы:

- Заголовок, автоматизирующий ввод в ячейку В1 текста Начисление заработной платы сотрудникам;

- Таблица, определяющий границы обеих таблиц и заполнение заголовков столбцов;

- ВводДанных, заполняющий столбцы A, B, C, D, E таблицы произвольными значениями.

- Формулы, вычисляющий расчетные значения.

2. Добавьте управляющие кнопки и назначьте каждой соответствующий макрос.

<span id="page-16-0"></span>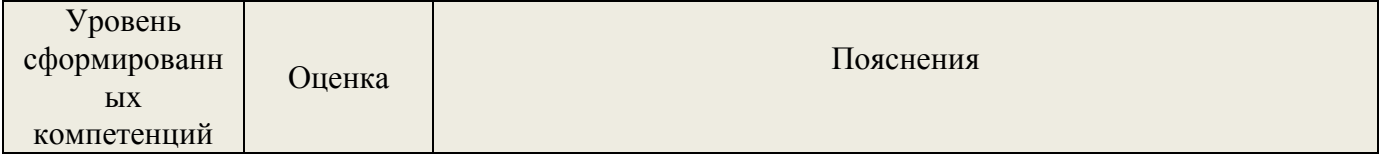

#### *7.4. Соответствие шкалы оценок и уровней сформированных компетенций*

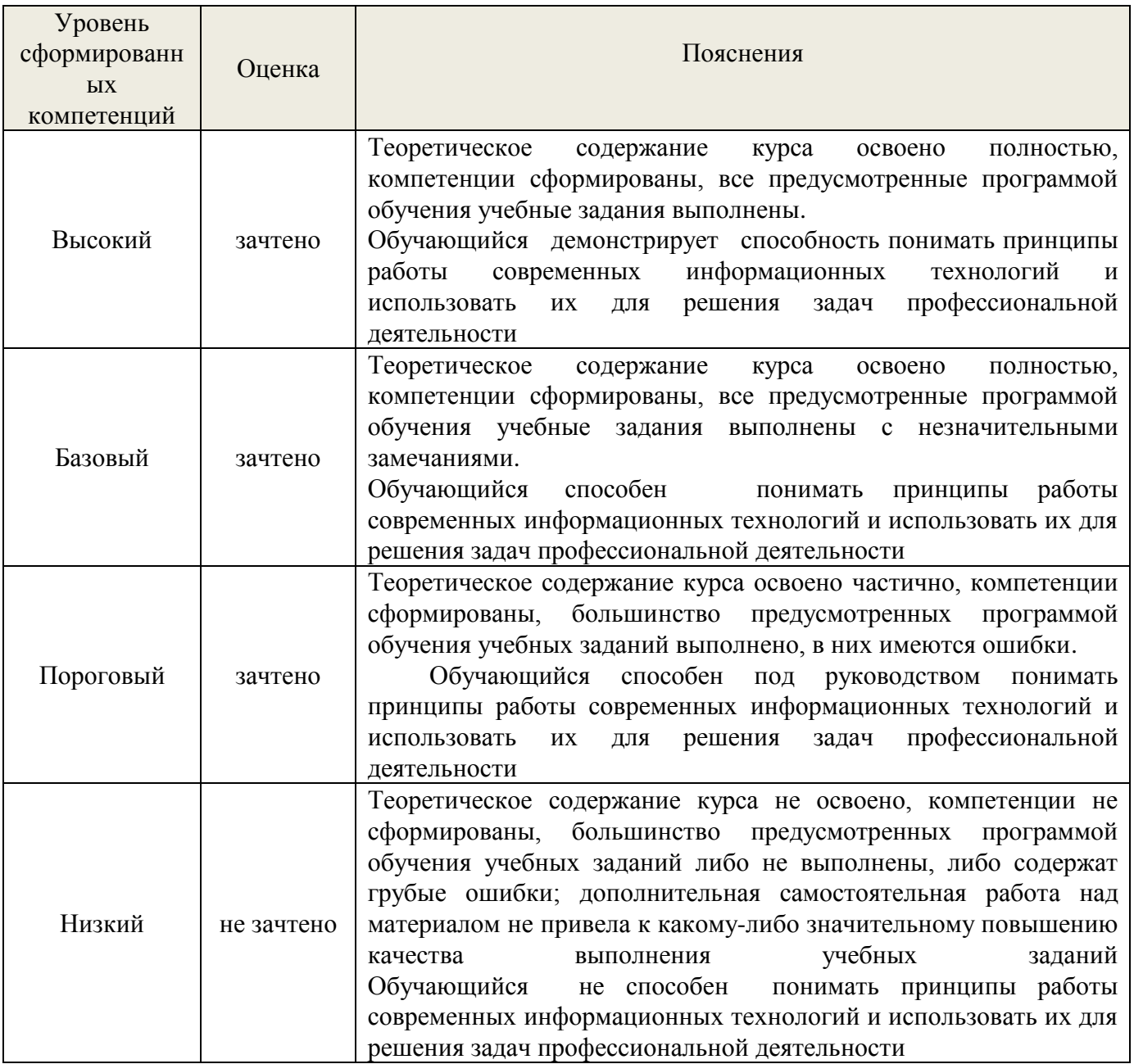

#### *8. Методические указания для самостоятельной работы обучающихся*

<span id="page-17-0"></span>Самостоятельная работа – планируемая учебная, производственная, технологическая работа обучающихся, выполняемая во внеаудиторное (аудиторное) время по заданию и при методическом руководстве преподавателя, но без его непосредственного участия (при частичном непосредственном участии преподавателя, оставляющем ведущую роль в контроле за работой обучающихся).

Самостоятельная работа обучающихся в вузе является важным видом их учебной и производственной деятельности. Самостоятельная работа играет значительную роль в рейтинговой технологии обучения. В связи с этим, обучение в вузе включает в себя две, практически одинаковые по взаимовлиянию части – процесса обучения и процесса самообучения. Поэтому самостоятельная работа должна статьэффективной и целенаправленной работой обучающихся.

*Формы самостоятельной работы* обучающихся разнообразны. Они включают в себя:

написание докладов по выполняемому заданию;

участие в работе конференций, комплексных научных исследованиях.

В процессе изучения дисциплины **«Основы информационной культуры»** обучающимся направления 23.03.01 –«Технология транспортных процессов».

*основными видами самостоятельной работы* являются:

 подготовка к аудиторным занятиям (лекциям и практическим занятиям) и выполнение соответствующих заданий;

 самостоятельная работа над отдельными темами учебной дисциплины в соответствии с учебно-тематическим планом;

подготовка к зачету.

#### *9. Перечень информационных технологий, используемых при осуществлении образовательного процесса по дисциплине*

<span id="page-18-0"></span>Для успешного овладения дисциплиной используются следующие информационные технологии обучения:

при проведении лекций используются презентации материала в программе Microsoft Office (PowerPoint), выход на профессиональные сайты, использование видеоматериалов различных интернет-ресурсов.

 практические занятия по дисциплине проводятся с использованием платформы MOODLE, справочной правовой системы «Консультант Плюс».

Практические занятия по дисциплине проводятся с использованием бумажных вариантов методических указаний.

В процессе изучения дисциплины учебными целями являются первичное восприятие учебной информации о теоретических основах и принципах работы информационных ресурсов общества, как экономической категории; знать основы современных информационных технологий переработки информации и их влияние на успех в профессиональной деятельности; о современном состоянии уровня и направлений развития вычислительной техники и программных средств;

Для достижения этих целей используются в основном традиционные информативноразвивающие технологии обучения с учетом различного сочетания пассивных форм (лекция, практическое занятие, консультация, самостоятельная работа) и репродуктивных методов обучения (повествовательное изложение учебной информации, объяснительно-иллюстративное изложение) и лабораторно-практических методов обучения (выполнение практических работ).

Университет обеспечен необходимым комплектом лицензионного программного обеспечения:

семейство коммерческих операционных систем семейства Microsoft Windows;

офисный пакет приложений Microsoft Office;

 программная система для обнаружения текстовых заимствований в учебных и научных работах "Антиплагиат.ВУЗ";

 Kaspersky Endpoint Security для бизнеса- Стандартный Russian Edition. 250-499 Node 2 year Educational Renewal License. Лицензионный сертификат: № лицензии 1B08-201001-083025- 257-1457. PN: KL4863RATFQ. Срок с 01.10.2020 по 09.10.2022г.

### *10. Описание материально-технической базы, необходимой для осуществления образовательного процесса по дисциплине*

<span id="page-19-0"></span>Реализация учебного процесса осуществляется в специальных учебных аудиториях университета для проведения занятий лекционного типа, занятий семинарского типа, групповых и индивидуальных консультаций, текущего контроля и промежуточной аттестации. Все аудитории укомплектованы специализированной мебелью и техническими средствами обучения, служащими для представления учебной информации большой аудитории. При необходимости обучающимся предлагаются наборы демонстрационного оборудования и учебно-наглядных пособий, обеспечивающие тематические иллюстрации.

Самостоятельная работа обучающихся выполняется в специализированной аудитории, которая оборудована учебной мебелью, компьютерной техникой с возможностью подключения к сети "Интернет" и обеспечением доступа в электронную информационно-образовательную среду УГЛТУ.

Есть помещение для хранения и профилактического обслуживания учебного оборудования.

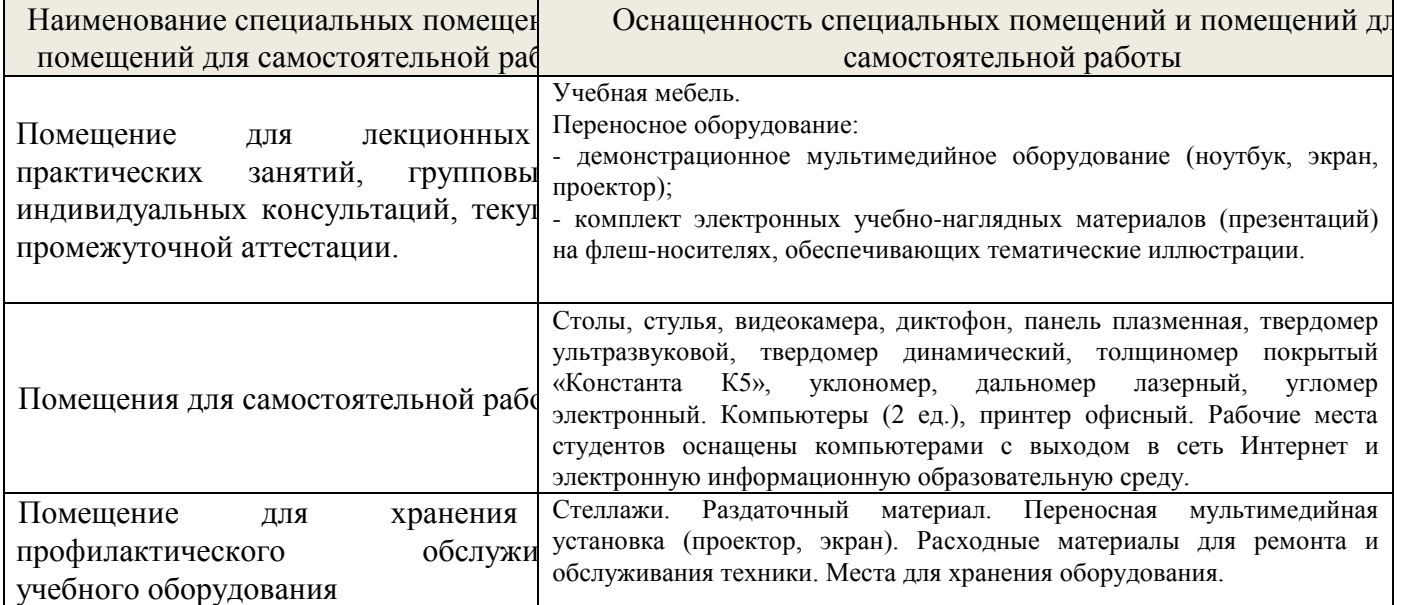

#### **Требования к аудиториям**